# ДОДАТОК А

Код програми

## Файл DataList.cs

using System;

using System.Collections;

using System.Collections.Generic;

using System.Drawing;

using System.Linq;

using System.Text;

using System.Threading.Tasks;

namespace DataAnaliz

 $\{$ 

public class data\_Place

 $\{$ 

public string ID\_Place { get; set; }

public string Name\_Place { get; set; }

public string Notice { get; set; }

 $\left\{ \right\}$ 

public class data\_IOT

 $\{$ 

```
 public string ID_IOT { get; set; }
   public string Model { get; set; }
   public string SerialNumber { get; set; }
   public string Notice { get; set; }
 }
```

```
 public class data_Layout
```
#### {

 public string ID\_Layout { get; set; } public string ID\_Place { get; set; } public string ID\_IOT { get; set; } public string Notice { get; set; }

public class data\_ML

### {

}

```
public string ID_ML { get; set; }
 public string ID_IOT { get; set; }
 public string Value_1 { get; set; }
 public string Value_2 { get; set; }
 public string Date_ML { get; set; }
 public string Time_ML { get; set; }
```
public string NumIzm { get; set; }

}

## Файл Form1.cs

using System;

using System.Collections.Generic;

using System.ComponentModel;

using System.Data;

using System.Drawing;

using System.Linq;

using System.Text;

using System.Threading.Tasks;

using System.Windows.Forms;

using Npgsql;

using System.Data;

using System.Data.SqlClient;

using Microsoft.ML;

using Microsoft.ML.Data;

namespace DataAnaliz

### {

public partial class Form1 : Form

#### {

public static string npgsqlConStr = "Server=18.221.172.179; Port=5432; User Id=postgres; Password=postgres; Database=test\_db;";

```
 public Form1()
 {
   InitializeComponent();
 }
 private void button1_Click(object sender, EventArgs e)
 {
  int start_val = 3;
  int end_val = 30;
  int val = 0;
  int rang = 0;
  var rand = new Random();
  int tm = 0;
```

```
 npgsqlConStr = textBox1.Text;
 String sql = "Delete from data_ML;";
 DataBase.Exec_SQL(sql);
```

```
 if (radioButton1.Checked)
 {
  int max = 30;
  progressBar1.Minimum = 0;
  progressBar1.Maximum = max + 5;for (int i = 0; i < 30; i++)
   {
```
 $val = rand.Next(start_val, end_val);$ 

 sql = String.Format("Insert into data\_ML (ID\_IOT, Value, NumIzm, Time\_ML) Values ('{0}', '{1}', '{2}', '{3}');", "12", val, i, tm);

```
 DataBase.Exec_SQL(sql);
```
val = val  $*$  val;

 sql = String.Format("Insert into data\_ML (ID\_IOT, Value, NumIzm, Time\_ML) Values ('{0}', '{1}', '{2}', '{3}');", "24", val, i, tm);

DataBase.Exec\_SQL(sql);

```
if (rang == 24)
\{ start_val++;
             end_val++;
            rang = 0;
            tm = 0:
 }
           rang++;
          tm++; progressBar1.Value++;
           Application.DoEvents();
         }
       }
     }
```
 private void button2\_Click(object sender, EventArgs e) { //chart1.Series.Clear();

```
 chart1.Series.Add("CO2");
```
string connString = npgsqlConStr;

 NpgsqlConnection conn = new NpgsqlConnection(connString); conn.Open();

NpgsqlDataAdapter da = new NpgsqlDataAdapter();

 String sql = "Select d1.numizm as NumIzm, d1.value as value\_1, d2.value as value\_2 from data\_ML as d1 " +

"left join data ML as d2 on d1.numizm = d2.numizm and d2.id\_iot =  $24$ 

"where d1.id\_iot =  $12$ ;";

" +

NpgsqlCommand comm = new NpgsqlCommand(sql, conn);

 $da.SelectCommand = comm;$ DataSet ds = new DataSet(); da.Fill(ds);

 $chart1.DataSource = ds.Tables[0];$  chart1.Series[0].XValueMember = "NumIzm"; chart1.Series[0].YValueMembers = "Value\_1";

 chart1.Series[1].XValueMember = "NumIzm"; chart1.Series[1].YValueMembers = "Value\_2"; chart1.DataBind();

conn.Close();

```
 }
 public class IOT_Data
 {
   public float Value_1 { get; set; }
   public float Value_2 { get; set; }
 }
 public class Prediction
 {
    [ColumnName("Score")]
   public float Value { get; set; }
```

```
 private void button3_Click(object sender, EventArgs e)
```
{

}

```
 String sql = "Select d1.numizm as NumIzm, d1.value as value_1, d2.value 
as value 2 from data ML as d1 " +
```

```
"left join data_ML as d2 on d1.numizm = d2.numizm and d2.id_iot = 24" +
```
"where d1.id  $\text{iot} = 12$ ;";

```
List<System.Object> rows_IOT =
(List<System.Object>)DataBase.LoadList("DataAnaliz.data_ML", sql);
```
IOT\_Data[] iotData = new IOT\_Data[rows\_IOT.Count];

int  $i = 0$ ; foreach (System.Object ob in rows\_IOT)

 $iotData[i] = new IOT\_Data()$  { Value\_1 = float.Parse((ob as DataAnaliz.data\_ML).Value\_1), Value\_2 = float.Parse((ob as DataAnaliz.data\_ML).Value\_2) };

 $//iotData[i] = new IOT\_Data()$  { NumIzm = float. Parse((ob as DataAnaliz.data\_ML).NumIzm), Value = float.Parse(i.ToString())  $\}$ ;

 $i++;$ 

}

{

 $MLContext$  mlContext = new MLContext();

IDataView trainingData = mlContext.Data.LoadFromEnumerable(iotData);

// 2. Specify data preparation and model training pipeline

 var pipeline = mlContext.Transforms.Concatenate("Features", new[] { "Value\_1" })

//.Append(mlContext.AnomalyDetection.Trainers.RandomizedPca(labelColumnNa me: "Value", maximumNumberOfIterations: 100));

 .Append(mlContext.Regression.Trainers.Sdca(labelColumnName: "Value 2", maximumNumberOfIterations: 100));

// 3. Train model

var model = pipeline. Fit(trainingData);

float val = float.Parse(textBox7.Text);

// 4. Make a prediction

var pos = new IOT\_Data() { Value\_1 = val };

 var value = mlContext.Model.CreatePredictionEngine<IOT\_Data, Prediction>(model).Predict(pos);

chart2.Series.Clear();

 var original = chart2.Series.Add("Кількість людей"); var modified = chart2.Series.Add("Показання датчика CO2, умовн. од."); chart2.ChartAreas[0].AxisY.MajorGrid.Enabled = false; chart2.ChartAreas[0].AxisY.MinorGrid.Enabled = false; chart2.ChartAreas[0].AxisX.MajorGrid.Enabled = false; chart2.ChartAreas[0].AxisX.MinorGrid.Enabled = false;

 original.Points.AddXY("Прогнозування", val); modified.Points.AddXY("Прогнозування", value.Value);

 $label11.Text = val.ToString()$ ;  $label13. Text = value. Value. To String();$ 

```
 }
    }
}
```
# ДОДАТОК Б

Демонстраційний матеріал

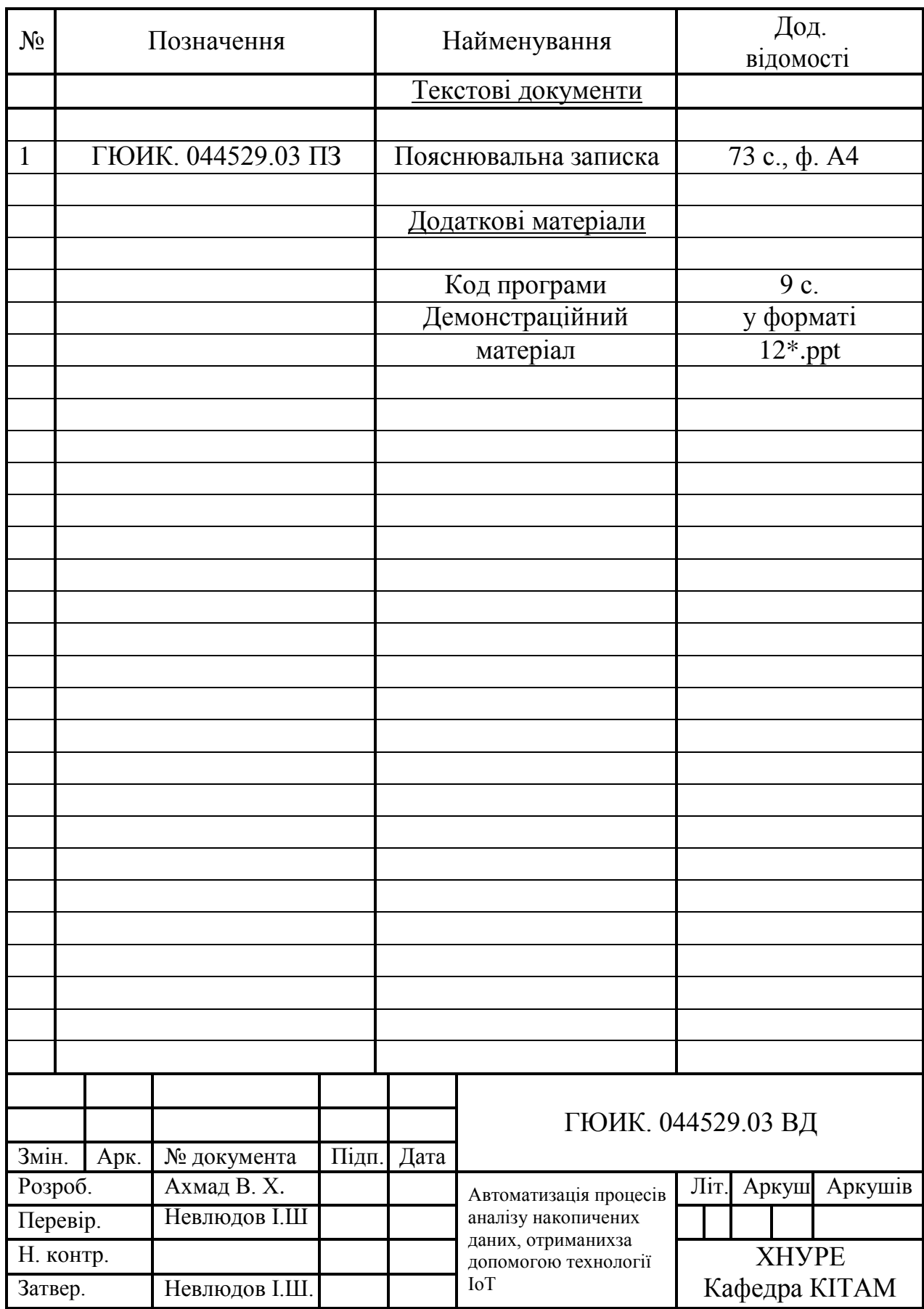